# **WT-X22**

**Voice Prompter (WiFi Version)**

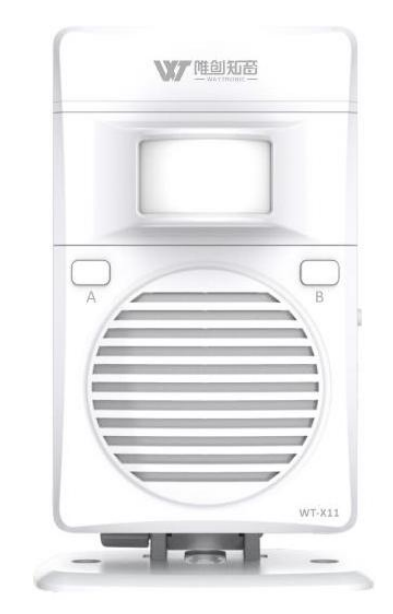

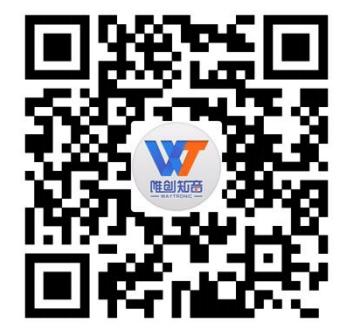

## **1. Product introduction**

Welcome to use Waytronic products, this product adopts motion induction technology, when a person passes through the induction area, it will immediately broadcast the voice. The product uses a WIFI module, connects to the WiFi network and server to realize central control management, with grouping, voice change, timing, playing mode change function, it also support replace the voice by USB cable connect with computer. The appearance and operation is simple and convenient. It is widely used in chain stores, supermarkets, shopping malls and other places.

# **2. Electrical parameters**

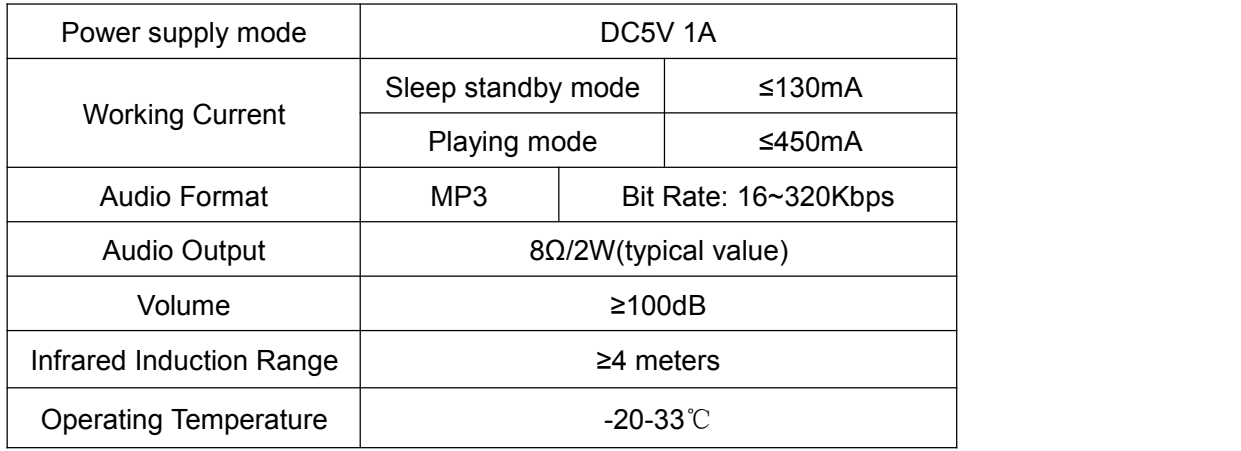

# **3. Appearance introduction**

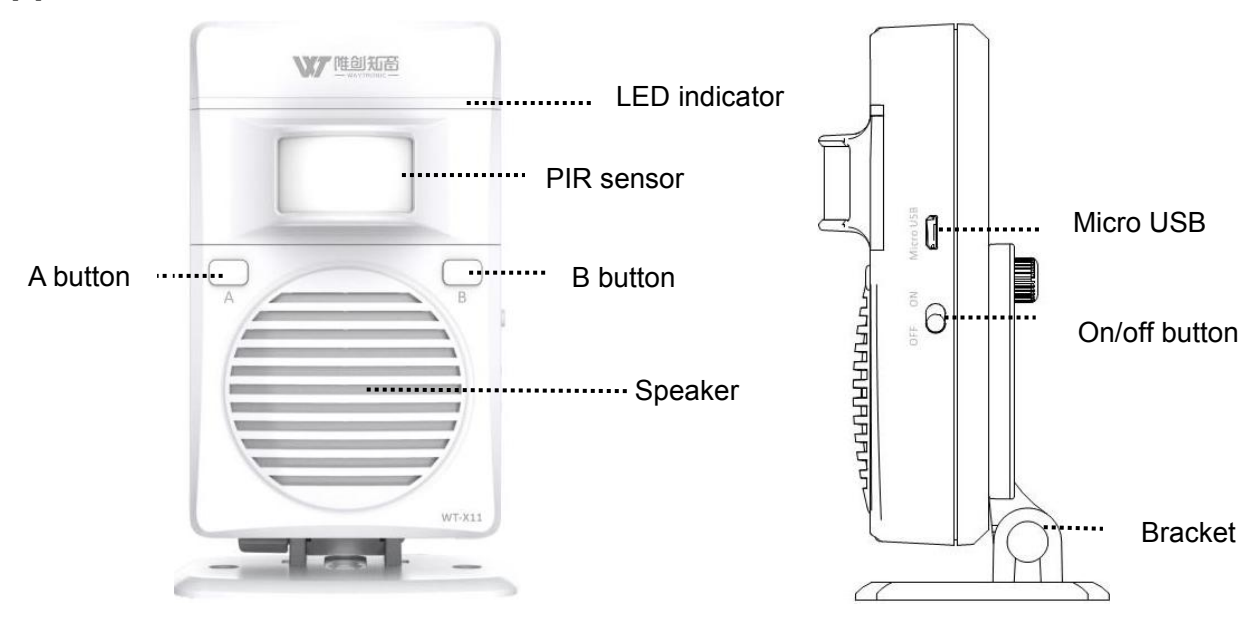

### **3.1 Button function**

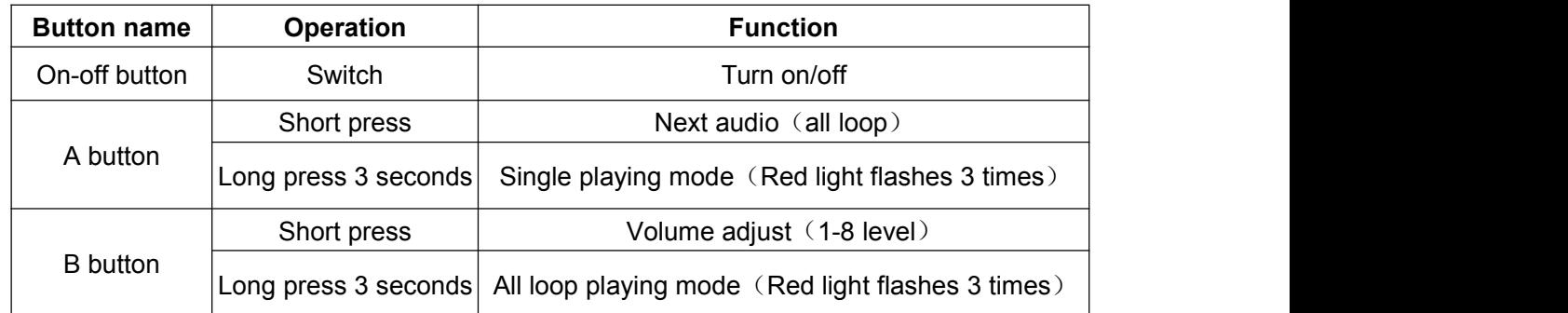

### **3.2 LED function**

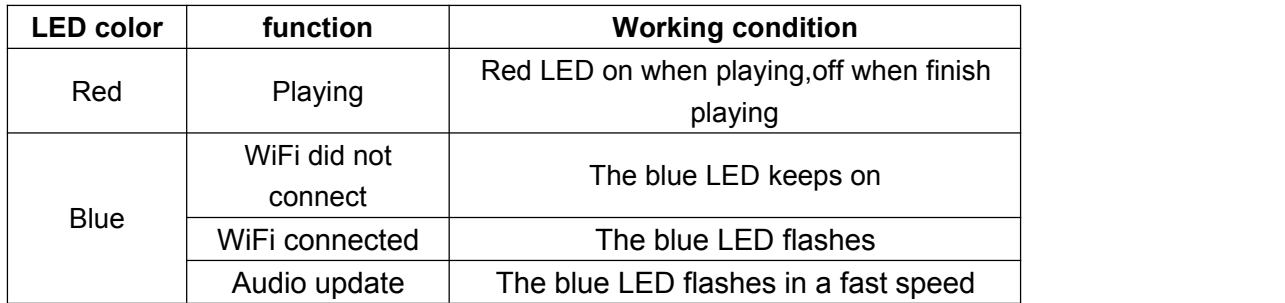

# **4. Audio update by USB cable**

Use USB cable connected with computer and followed the instruction to named the audio file

## **5. Installation**

**5.1 Bracket assembly**

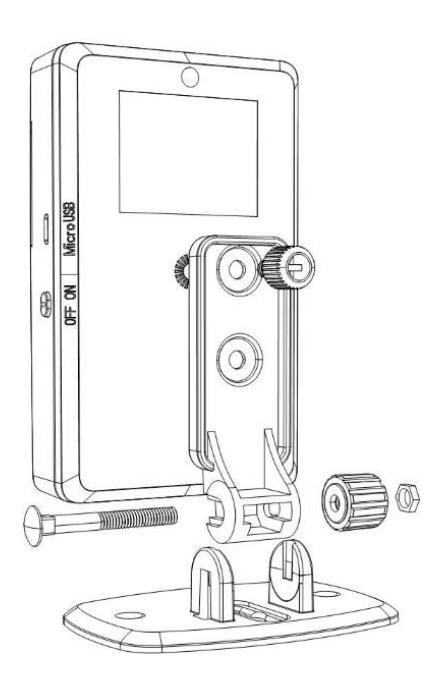

# waytronic<sup>®</sup>

### **Shenzhen Waytronic Electronics Co., Ltd WT-X22**

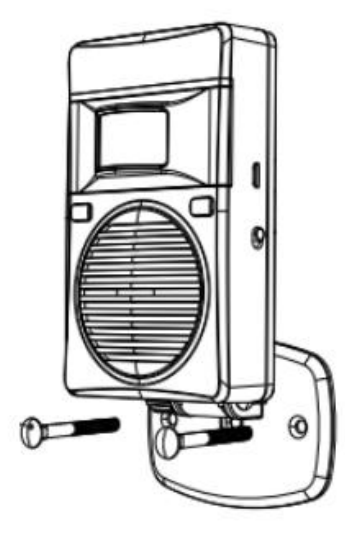

Fixed by screw

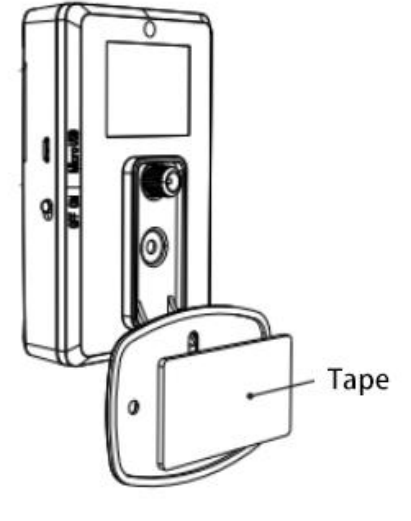

Fixed by tape

## **5.2 Installation diagram**

① **Fixed on the door**

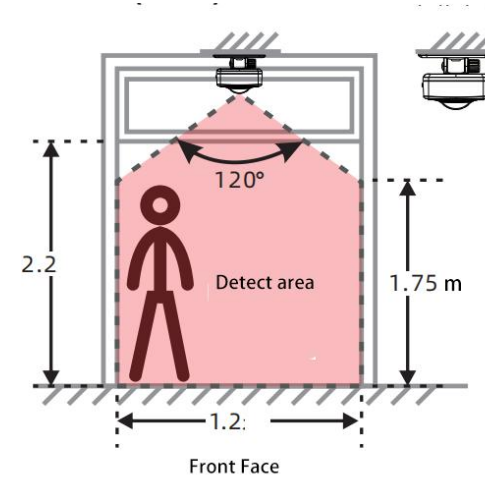

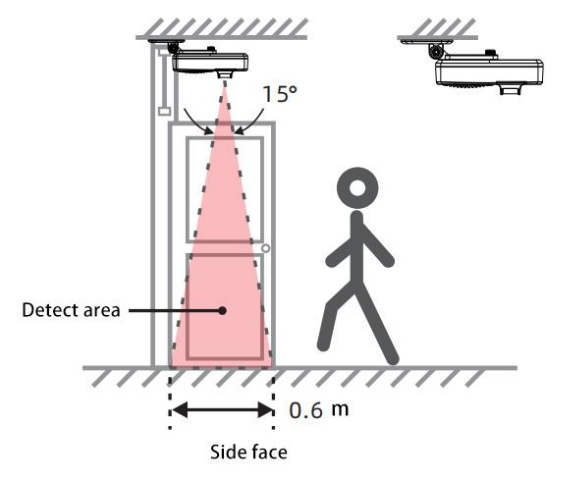

② **Side installation**

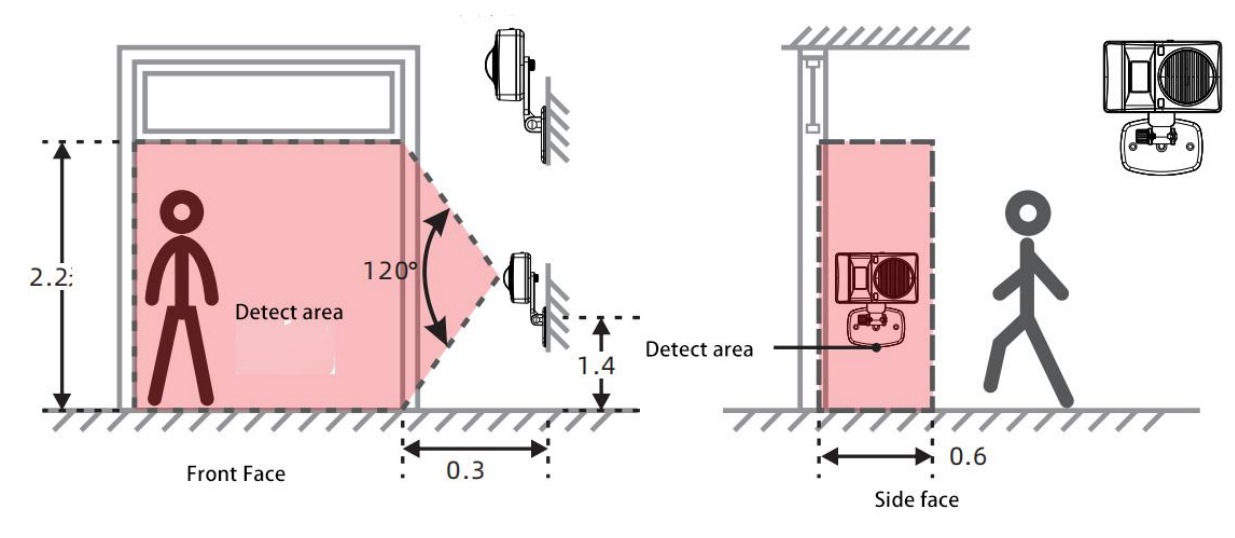

# **waytronic**®

③ **Aisle installation**

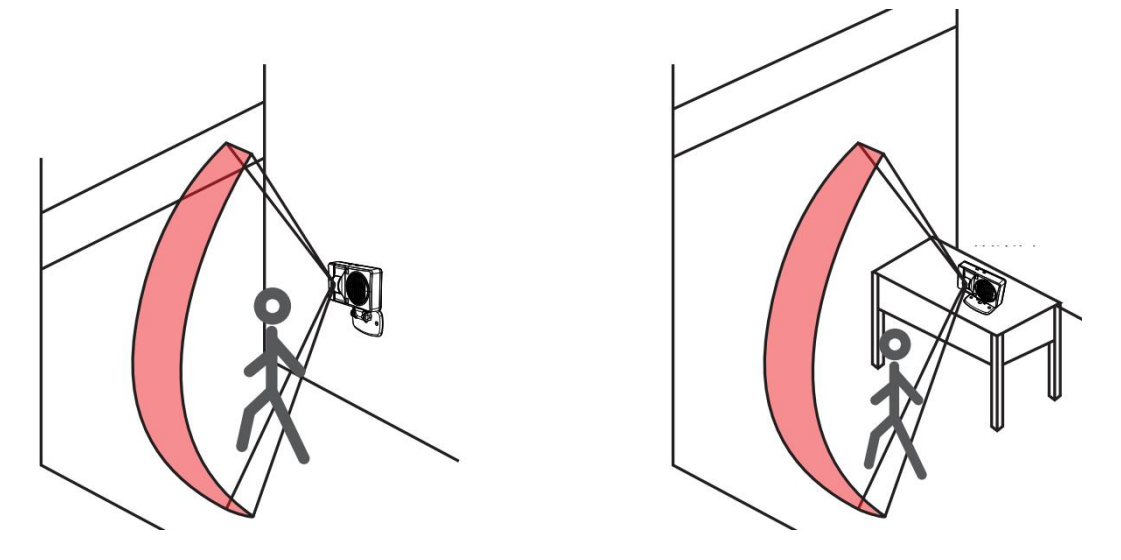

**Notice:**

**1. Too high temperature (≥33**℃**) will affect the sensing distance and sensitivity.**

2. The air conditioner and the fan facing the sensor head will affect the sensing distance and sensitivity.

## **5. Web server instruction**

#### **5.1 How to connect WiFi**

 $(1)$  Use USB cable connect with the unit and computer, open the folder named "WiFi setting", entered the right WiFi name and password

 $(2)$  Installed the unit in the WiFi connected area then power on the unit, it will connect the WiFi automatically, blue LED will flash when connected successfully.

#### **5.2 How to register an account on serve?**

Enter into the website and fill in the relevant information Link[:http://en.sound.waytronic.com/index.jsp](http://en.sound.waytronic.com/index.jsp)

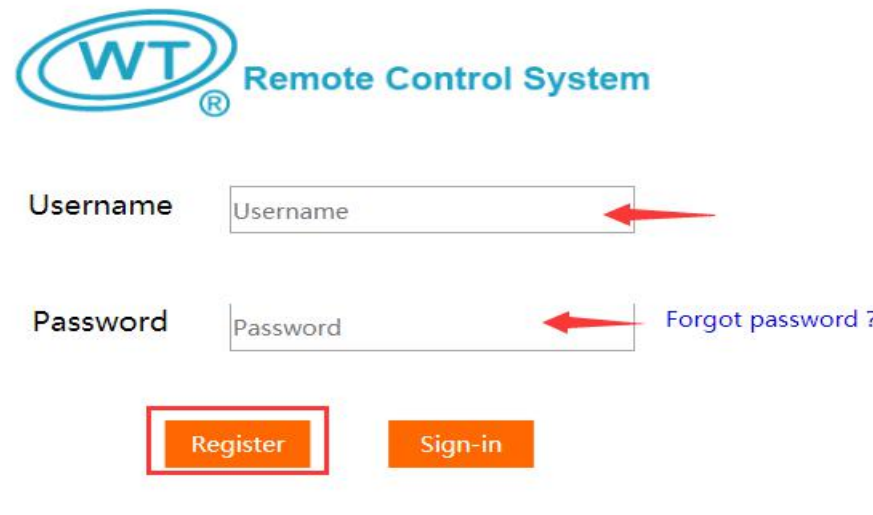

#### **5.3 How to create group**

On the "Group management" page, click "Add A Group" and fill in the group name, contact person, contact information, etc.

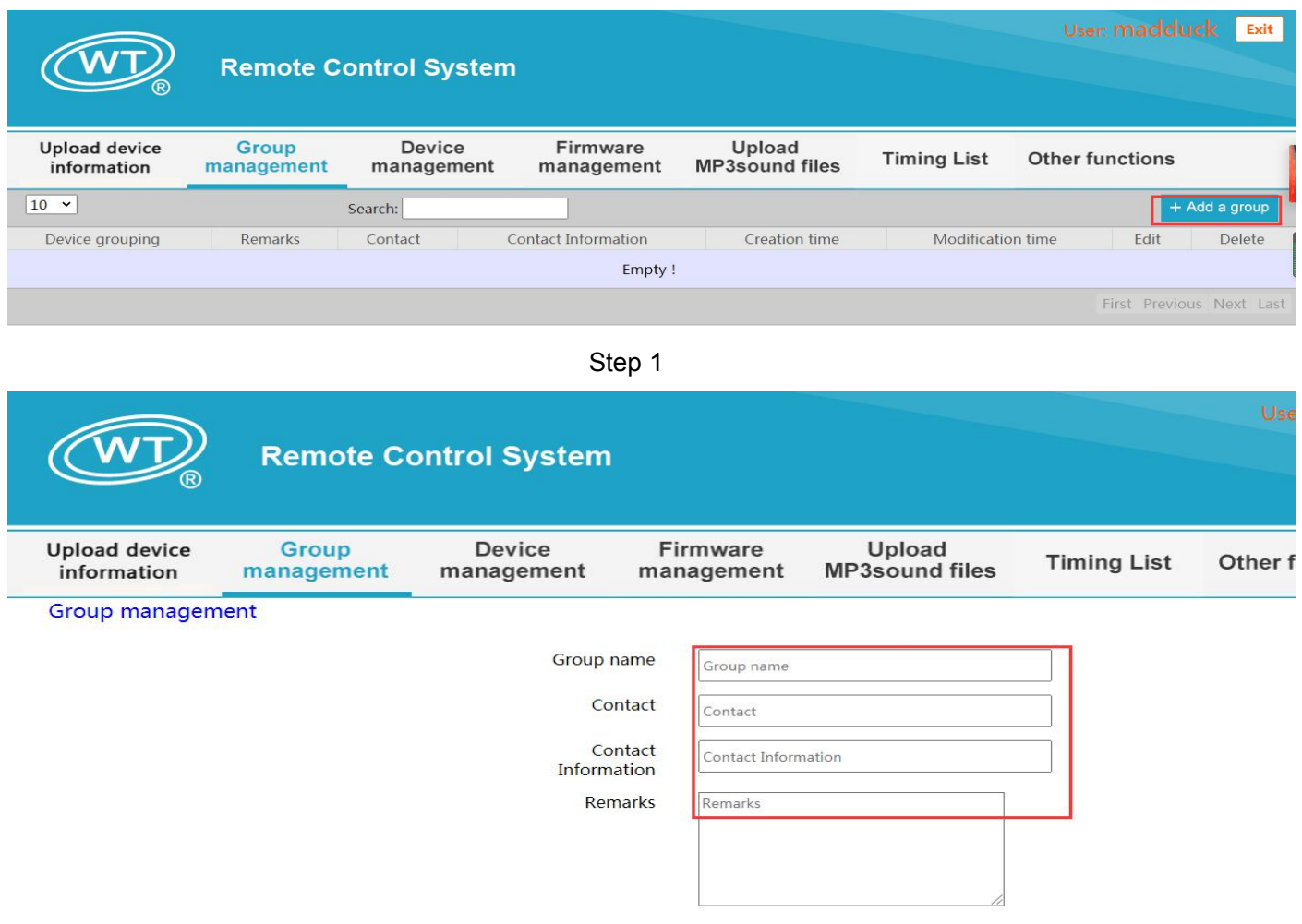

Step 2

### **5.4 How to connect with the unit**

1 Enter into the "Device management" page and click single add

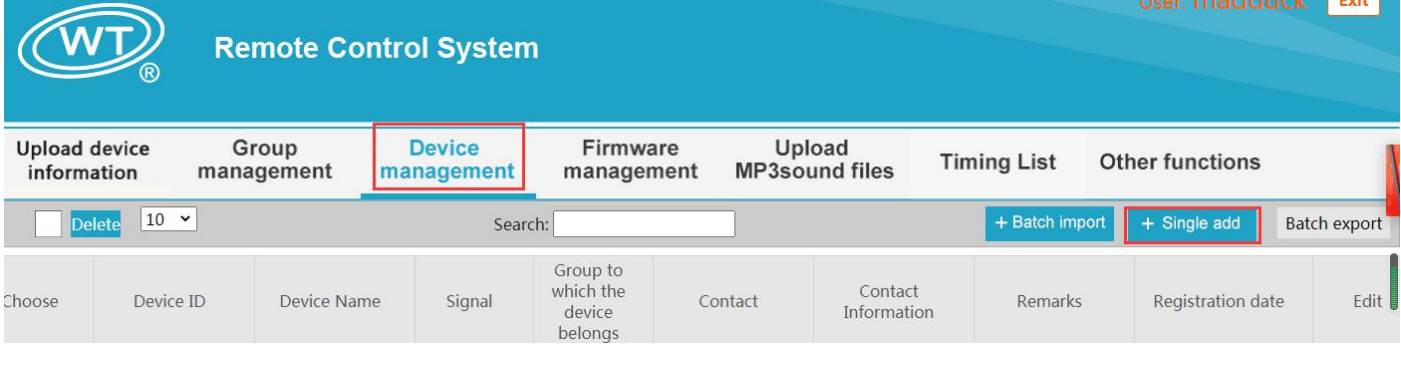

2 Fill in the corresponding device ID (product back), device name, grouping and other information

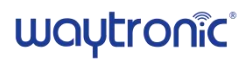

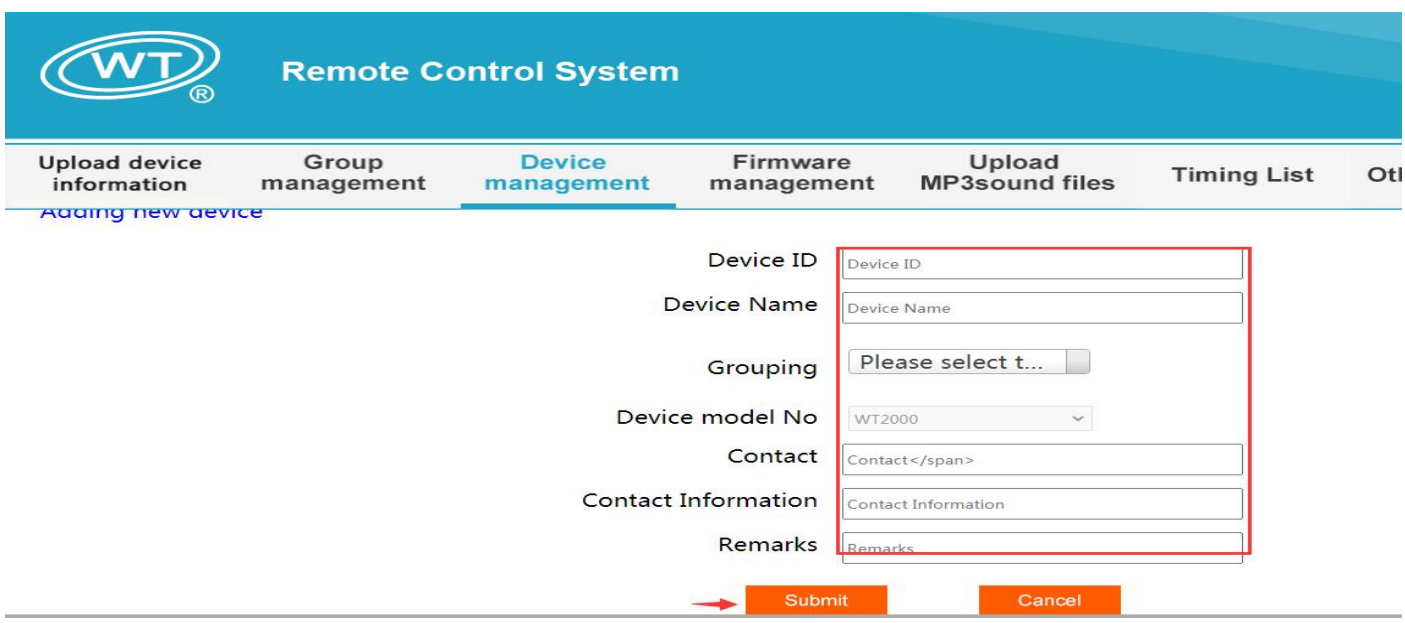

#### **5.5 How to upload audio by WiFi?**

1 Change the name of the voice to A000-AXXX (such as A001, A002), and click "Add Audio " in " Upload MP3 Sound files" page

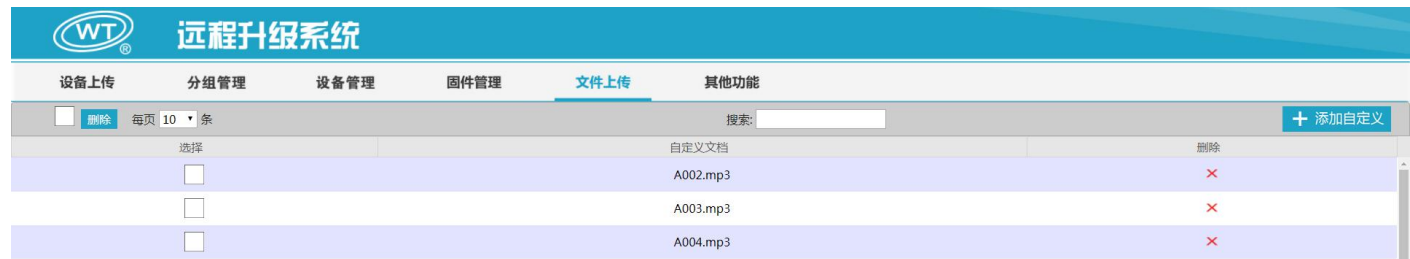

2 First click "Add File" to select the voice then click "Start upload", latter click "Submit", which means the audio has upload to the serve.

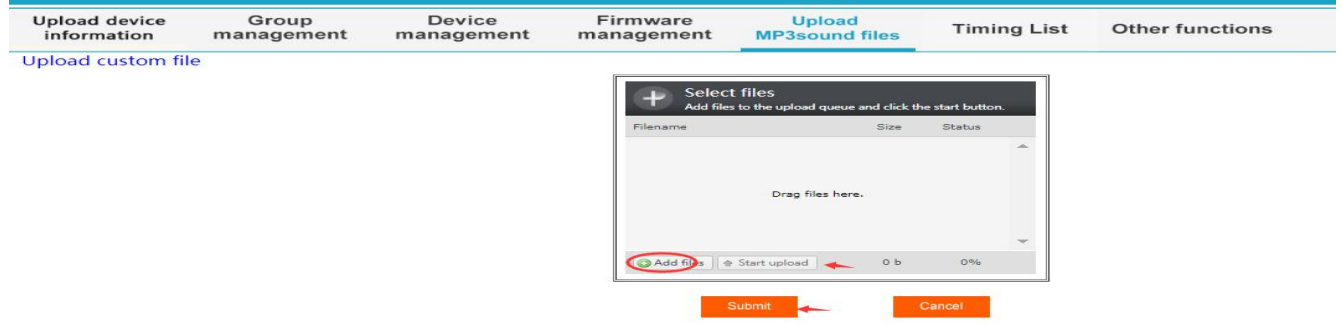

3 Click "Upload device information" to select the unit that needs to be upgraded audio, then click the "Upgrade" button and enter into the upgrade password (for example, the login password is 12345, upgrade password is 123452345, the last four words is added)

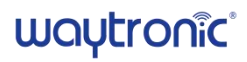

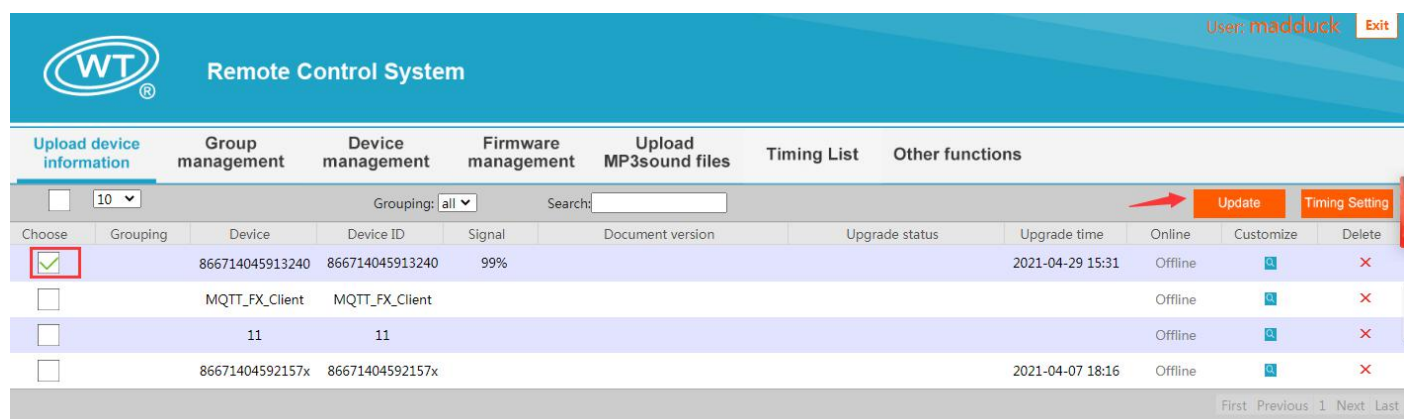

 $\overline{4}$  After entering the password, it will automatically enter to the voice selection interface, click the corresponding voice then click "upgrade"

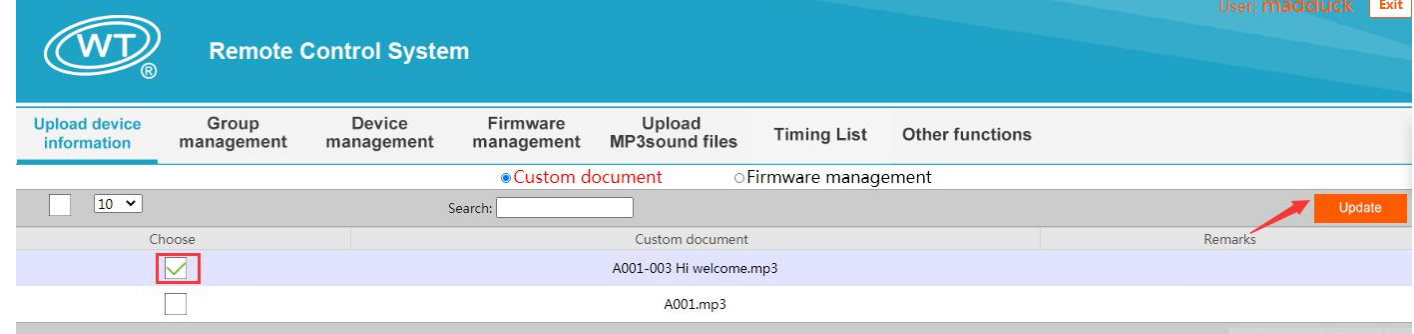

5 After entering the password, it will automatically enter to the voice selection interface, choose the audio and click "upgrade"

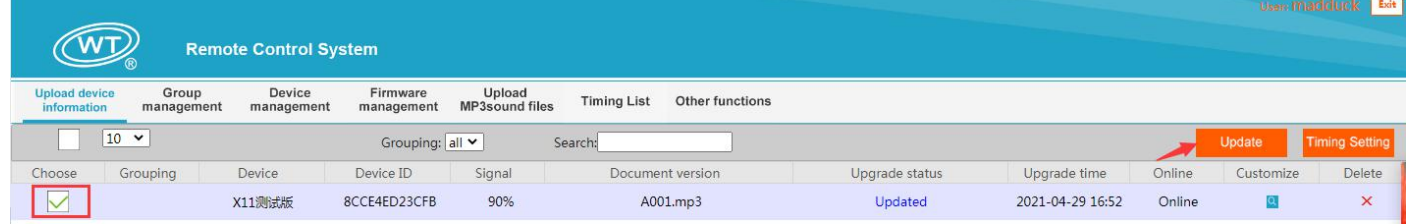

6 After the upgrade iscompleted, it will shows "updated". If there isno prompt for more than 2 minutes, please refresh the web page manually to view the results

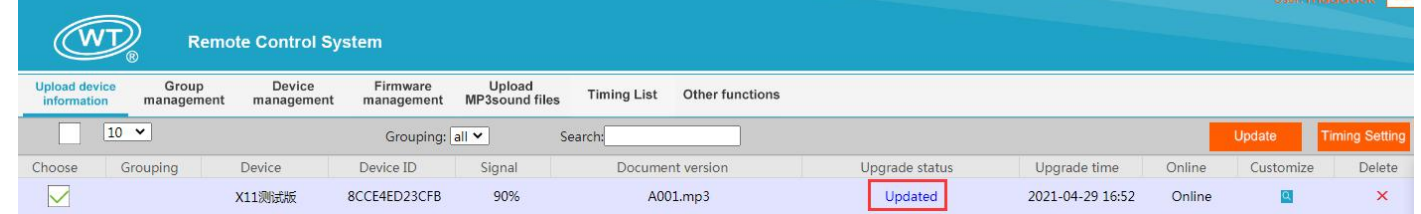

#### **5.6 How to set timing play?**

1 Click "Device upload" to select the unit that needs to be upgraded, and then click the "timing setting" and enter the upgrade password enter into the upgrade password (for example, the login password is 12345, upgrade password is 123452345, the last four words is added)

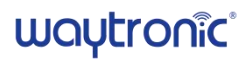

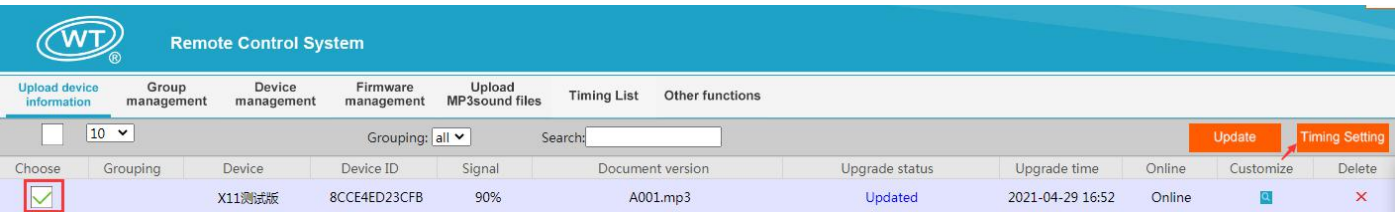

2 Enter the timing page and click the "Add a group" and fill in the information like days, time, working mode, cycle interval time, audio, and volume. (The timing group can set a total of 20 groups, the interval time cannot be less than) After setting, click "Send Timing"

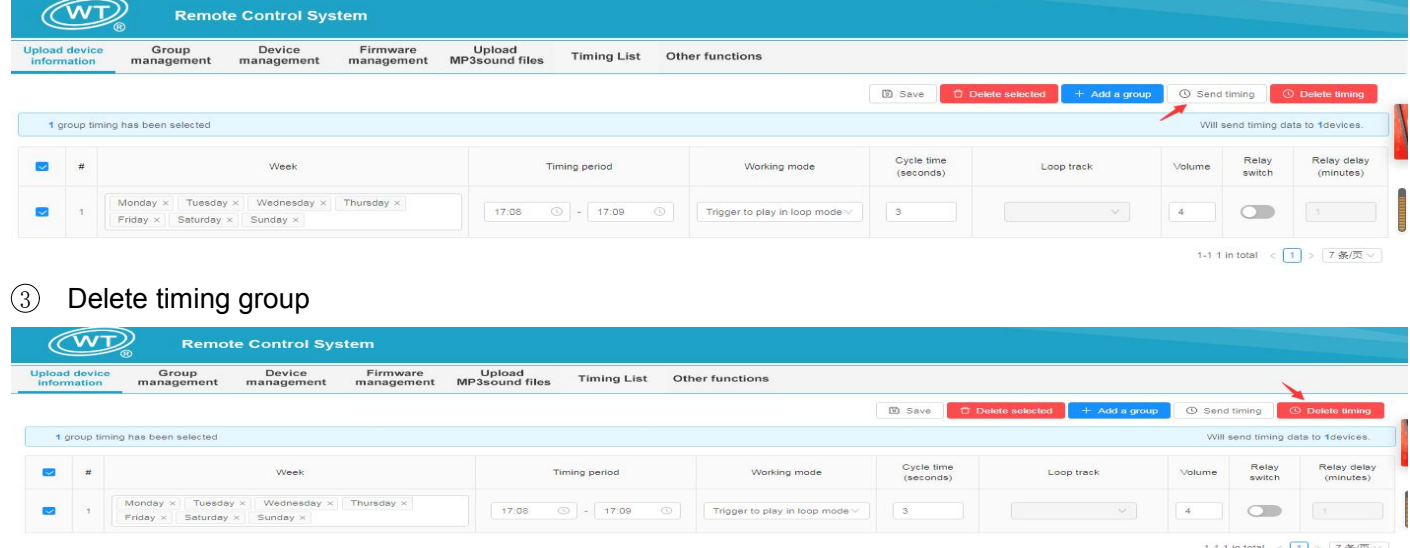

## **6. FAQ**

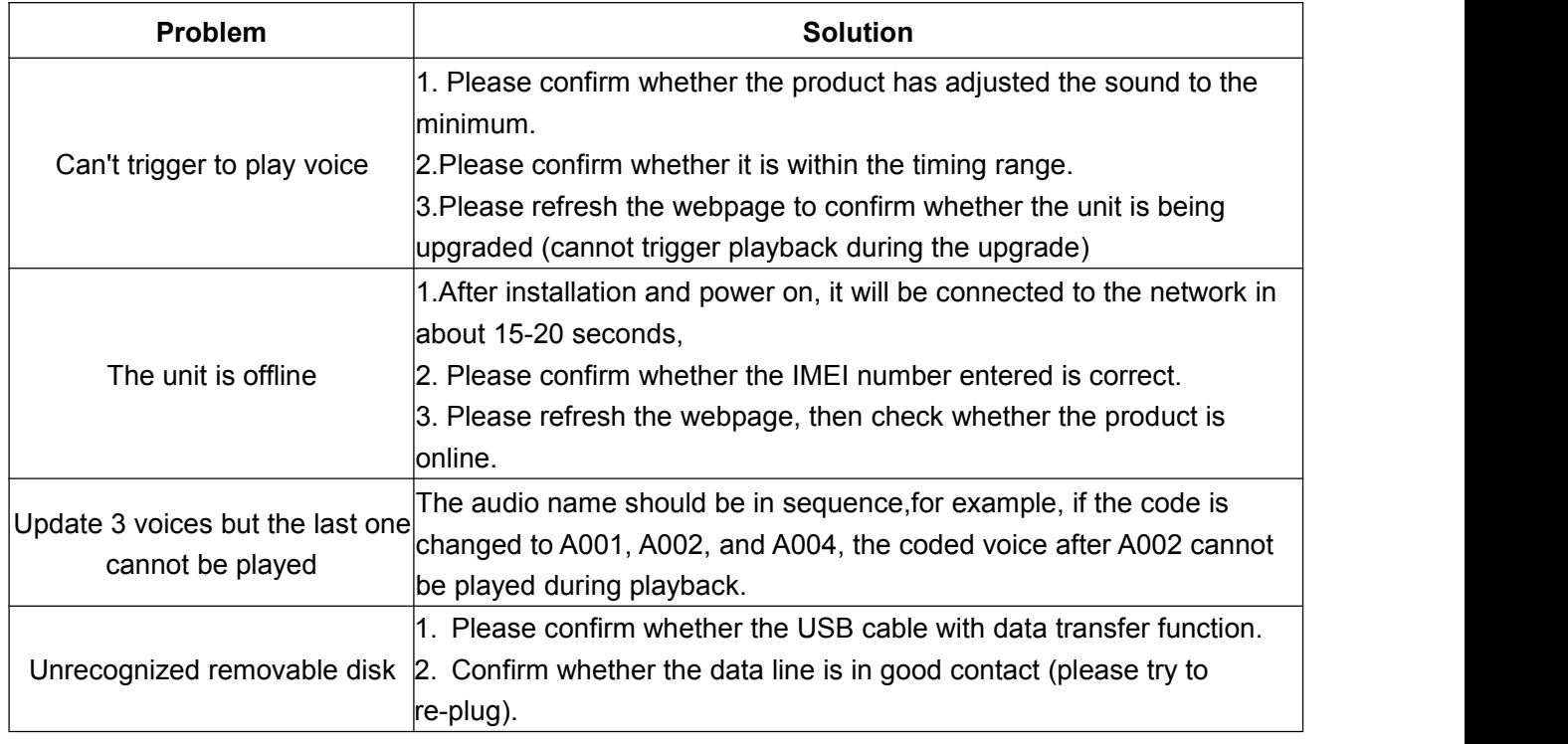

## **7. Accessories**

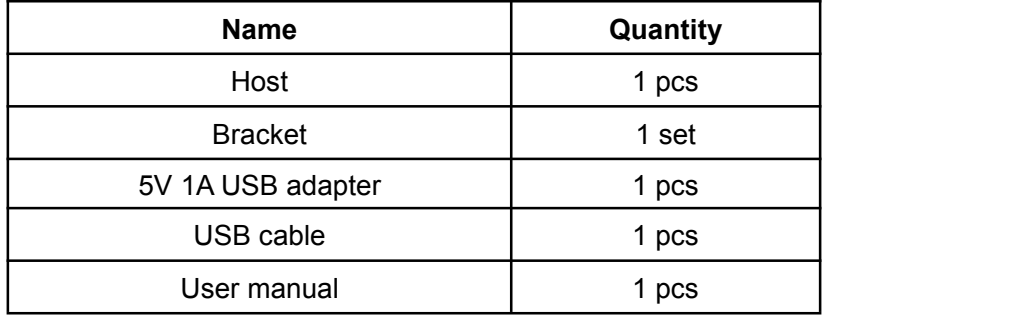

## **Disclaimer**

Shenzhen Waytronic Electronics Co., Ltd. reserves the right to modify the use of materials without notifying customers. The new product specifications will be subject to the latest version of the usage data.

# **Contact Us**

# **Shenzhen Waytronic Electronics Co., Ltd.**

Tel: +86-755-29605099 Fax : +86-755-29606626 Website: [en.waytronic.com](http://en.waytronic.com) E-mail: [WT1999@waytronic.com](mailto:WT1999@waytronic.com) Add:4/F,Building No.11,Fuan Robotics Industrial Park, Fuyong,Baoan District,Shenzhen ,518103,Guangdong ,China